# **GMap Landkarten Steuerelement unter VB2017**

# **1 Installation**

#### **Installation Vers 1.7 alte Version (nur wenige Kartenanbieter, einige gehen nicht):**

Dateien gmap.net.core.dll und gmap.net.windowsforms.dll downloaden und in Projektordner Debug einfügen Steuerelement suchen und auf gmap.net.windowsforms.dll einstellen, Steuerelement ist verfügbar

#### **Installation Vers 2.02.neue Version:**

in Projektmanager auf Verweise mit re Maus > NuGet Pakete verwalten > suche nach GMap > gefundene Pakete: GMap.Net.Core Vers 2.02 GMap.Net.Windows Vers 2.02 GMap.Net.WinForms Vers 2.02 installieren.

Projekt neu starten, es wird in Tools eine neue Gruppe mit Steuerelement angezeigt

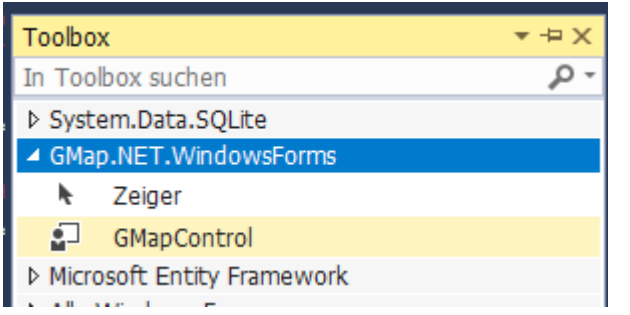

GMapControl kann jetzt verwendet werden!

# **2 Verwendung**

eine Form erstellen und Steuerelement aus Toolbox einfügen Im Eigenschaftsfenster die Eigenschaften festlegen bzw. ändern: einen Button zum Karte laden und Checkbox für online oder offline

Eigenschaften:

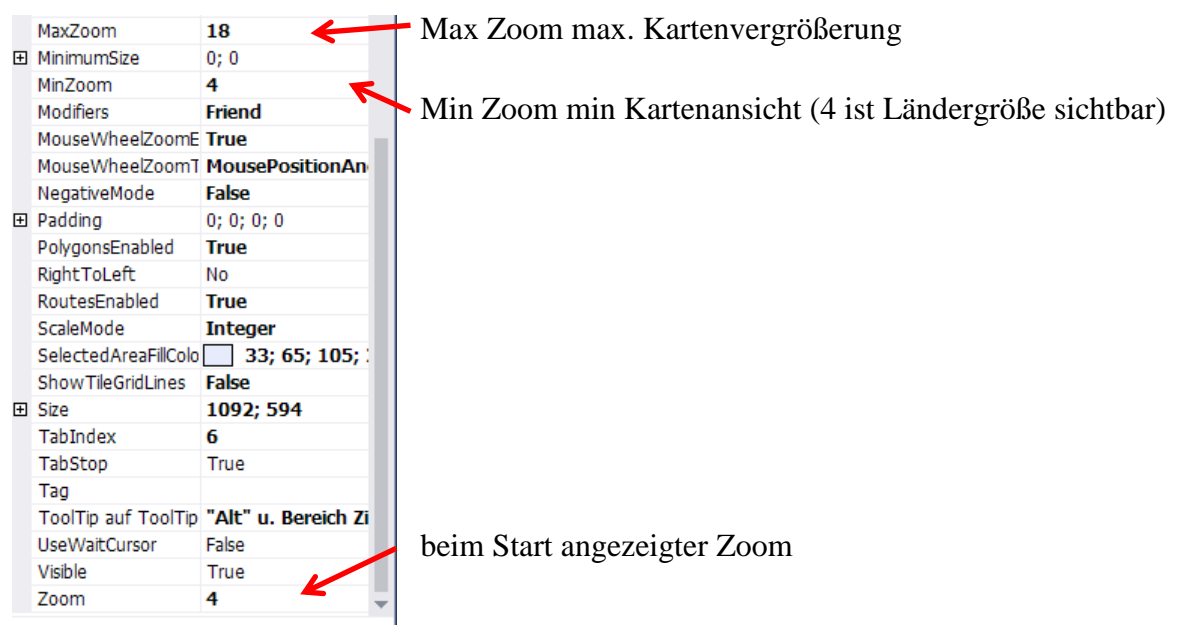

```
Schaltfläche zum Karten laden
Private Sub Button6_Click(sender As Object, e As EventArgs) Handles Button6.Click
GMapControl1.MapProvider = GMap.NET.MapProviders.OpenStreetMapProvider.Instance 'OpenStreatMap Höhen Geschäfte W-Wege
'Auswahl online offline
         If RadioButton1.Checked = True Then GMap.NET.GMaps.Instance.Mode = GMap.NET.AccessMode.ServerAndCache 'online
         If RadioButton2.Checked = True Then GMap.NET.GMaps.Instance.Mode = GMap.NET.AccessMode.CacheOnly 'offline
'Cache wird in C:\Users\Administrator\AppData\Local\GMap.NET\TileDBv5\en gespeichert Datei: Data.gmdb ist Standardeinstellung
         GMapControl1.CacheLocation = Application.StartupPath & "\Karten\" & cachespeicherort 'Cache Pfad
         GMap.NET.GMaps.Instance.ImportFromGMDB(Application.StartupPath & "\Karten\" & cachespeicherort) 'Pfad zum laden des Cache
         GMapControl1.MarkersEnabled = True 'Marker sichtbar 
        GMapControl1.Position = New GMap.NET.PointLatLng(50.917, 10.0) 'Kartenmittelpunkt auf Deutschland
End Sub
                                                                                                   Kartenanbieter auswählbar
```
Die angezeigte Karte kann mit re Maus verschoben werden und mit Scrollrad der Zoom geändert werden. Mit "Alt" und einen Bereich auf der Karte ziehen wird der Bereich im Cache gespeichert und ist auch offline verfügbar!

#### **3 Koordinaten an Mauszeiger ausgeben**

bei einem Doppelklick auf die Karte kann die Position ermittelt werden z.B in einem Textfeld zur Anzeige Dazu die Prozedur **GMapControl1\_MouseDoubleClick** aufrufen (Eigenschaften Gmapcontrol1 und auf den Blitz klicken, dort sind alle verfügbaren Prozeduren aufgelistet).

**Zu beachten ist die Orientierung Nord und Ost sind positive Koordinaten, Süd und West sind negative Koordinaten**.

Private Sub GMapControl1\_MouseDoubleClick(sender As Object, e As MouseEventArgs) Handles GMapControl1.MouseDoubleClick 'Koordinaten an Maus in Labelfeld Dim lng As Double Dim lat As Double

 $lat = GMa pControll.FromLocalTolatLng(e.X, e.Y). Lat$  $ln g = GMapControl1.FromLocalToLatLng(e, X, e, Y).$ Lng

```
TextBox3.Text = Format(lat, "00.000000")TextBox4.Text = Format(Ing, "000.000000")
```
End Sub

eine Erweiterung wäre bei einer angehakten Checkbox einen Marker an der Position zu erstellen: dafür der Code:

Private Sub GMapControl1\_MouseDoubleClick(sender As Object, e As MouseEventArgs) Handles GMapControl1.MouseDoubleClick 'Koordinaten an Maus in Labelfeld Dim lng As Double Dim lat As Double

 lat = GMapControl1.FromLocalToLatLng(e.X, e.Y).Lat lng = GMapControl1.FromLocalToLatLng(e.X, e.Y).Lng

```
TextBox3.Text = Format(lat, "00.000000")TextBox4.Text = Format(lng, "000.000000")
```
If  $CheckBox1.CheckState = 1$  Then 'Marker setzen Dim tooltext As String

 Dim markers As GMap.NET.WindowsForms.GMapOverlay = New GMap.NET.WindowsForms.GMapOverlay("markers") Dim m As New GMap.NET.WindowsForms.Markers.GMarkerGoogle(New GMap.NET.PointLatLng(lat, lng), GMap.NET.WindowsForms.Markers.GMarkerGoogleType.green\_pushpin) GMapControl1.Overlays.Add(markers) tooltext = InputBox("Markertext") 'Tooltext eingeben

If  $Trim(tooltext) \ll \cdots$  Then

 $m.ToolTipText = toothext$   $Tooltip Text$ 

```
 m.ToolTip.Fill = Brushes.Beige 'Hintergrund
    m. To o1Tip. Foreground = Brushes. Black 'Schriftfarbe'
    m.ToolTip.TextPadding = New Size(15, 15) 'GRöße
     m.ToolTip.Stroke = Pens.Blue 'Umrandung d. Textfeldes
   End If
  m.Tag = marktag + 1 \blacksquare 'Marker Eintrag Tag
  markers.Id = markid + 1 'Marker Eintrag ID
   markers.Markers.Add(m) 'Marker setzen
   marktag = marktag + 1 'Zähler hoch setzen
  markid = markid + 1 \text{Zähler} hochsetzen
 End If
```

```
 End Sub
```
die Variable marktag und markid sind public deklariert und dienen zur eindeutigen Kennzeichnung der Marker für das Löschen. Löschen wird später besprochen.

# **4 Marker aus vorgegebenen Koordinaten setzen**

Gebraucht wird ein Button zum setzen des Markers und zwei Textfelder für die Eingabe der Koordinaten und zwei Comboboxen für die Ausrichtung N,S bzw. E,W

Code:

```
Private Sub Button1_Click(sender As Object, e As EventArgs) Handles Button1.Click
     'Marker aus Koordinate erstellen
     Dim breite1 As Double 'N S
     Dim laenge1 As Double 'E W
```
 'Werte prüfen If Trim(TextBox1.Text) = "" Or Trim(TextBox2.Text) = "" Then MsgBox("falscher Wert", 0, "Achtung") : Exit Sub  $breite1 = TextBox1.Text$  $la = TextBox2.Text$ 

 'N oder S bearbeiten If ComboBox2.Text = "N" Then breite1 = breite1  $*$  1 If ComboBox2.Text = "S" Then breite1 = breite1  $*$  -1 If ComboBox3.Text = "E" Then laenge1 = laenge1  $*$  1 If ComboBox3.Text = "W" Then laenge1 = laenge1  $*$  -1

 'Marker setzen Dim tooltext As String

```
 Dim markers As GMap.NET.WindowsForms.GMapOverlay = New GMap.NET.WindowsForms.GMapOverlay("markers")
     Dim m As New GMap.NET.WindowsForms.Markers.GMarkerGoogle(New GMap.NET.PointLatLng(breite1, laenge1), 
GMap.NET.WindowsForms.Markers.GMarkerGoogleType.blue_pushpin)
     GMapControl1.Overlays.Add(markers)
     tooltext = InputBox("Markertext") 'Tooltext eingeben
    If Trim(tooltext) \ll  "" Then
```

```
m.ToolTipText = toothext Tooltip Text m.ToolTip.Fill = Brushes.Beige 'Hintergrund
   m.ToolTip.Foreground = Brushes.Black 'Schriftfarbe
  m.ToolTip.TextPadding = New Size(15, 15) 'GRöße
   m.ToolTip.Stroke = Pens.Blue 'Umrandung d. Textfeldes
 End If
```

```
m.Tag = marktag + 1 'Marker Eintrag Tag
markers.Id = markid + 1 'Marker Eintrag ID
 markers.Markers.Add(m) 'Marker setzen
marktag = marktag + 1 'Zähler hoch setzen markid = markid + 1 'Zähler hochsetzen
TextBox1.Text = ""TextBox2.Text = ""
```

```
 End Sub
```
Die Art des Markers wird in der Zeile:

Dim m As New GMap.NET.WindowsForms.Markers.GMarkerGoogle(New GMap.NET.PointLatLng(lat, lng), GMap.NET.WindowsForms.Markers.GMarkerGoogleType.green\_pushpin)

auswählbar von den Google Markern

bestimmt

es können auch individuelle Markerbilder verwendet werden.

```
Dim m As New GMap.NET.WindowsForms.Markers.GMarkerGoogle(New GMap.NET.PointLatLng(lat, lng), New Bitmap("symb.gif")) 'Punkt
```
Unterstützt wird \*.jpg, \*.gif, \*.png, \*.ico als Bildformat.

#### **5 alle Marker löschen**

```
Private Sub Button3_Click(sender As Object, e As EventArgs) Handles Button3.Click
         'alle Marker löschen
         GMapControl1.Overlays.Clear() 'alle Marker löschen
        GMapControl1.Refresh()    WareLocallanglangers 'aktualisieren
     End Sub
```
### **6 einen bestimmten Marker löschen**

Dazu muss eine Prozedur mit Namen **OnMarkerClick** aufgerufen werden, zu finden in Eigenschaften von GMap Steuerelement und dann auf den Blitz klicken.

```
Private Sub GMapControl1_OnMarkerClick(item As GMap.NET.WindowsForms.GMapMarker, e As MouseEventArgs) Handles GMapControl1.OnMarkerClick
         'löschen ausgewähler Marker
```

```
 'Dim marktaga As String = item.Tag 'ermittelt den Tag des ausgewählten Markers wird nicht verwendet
 Dim markid As String = item.Overlay.Id 'ermittelt ID von ausgewählten Marker
 Dim element
 For i = 0 To (GMapControl1.Overlays.Count) - 1 'Schleife für alle Markers
    element = GMapControl1.Overlays.Item(i) 'Element mit Index i
    If element.id = markid Then 'von ausgewählten Marker die ID gleich ID in Schleife
        'GMapControl1.Overlays.RemoveAt(i) 'Marker mit Index löschen Problem wenn aus dieser Sub
        loeschindex = i
        GMapControl1.Refresh() 'aktualisieren
        Exit For 'Schleifen Abbruch wenn gefunden
    End If
 Next
```
End Sub

Das eigentliche löschen erfolgt nicht in der Prozedur (ist mir nicht gelungen), es wird lediglich der Index des löschenden Markers ermittelt. Das Löschen erfolgt dann über eine Schaltfläche.

```
Private Sub Button2_Click(sender As Object, e As EventArgs) Handles Button2.Click
         'ausgewählten Marker löschen
        If loeschindex \lt \theta Then
            MsgBox("kein Marker vorher ausgewählt", 0, "Achtung")
             Exit Sub
         End If
         GMapControl1.Overlays.RemoveAt(loeschindex) 'Marker mit Index löschen
         GMapControl1.Refresh() 'aktualisieren
        loeschindex = -1 End Sub
```
Also Marker anklicken(Finger als Maussymbol) und dann auf Schaltfläche klicken.

Die Variable **loeschindex** ist Public deklariert damit sie im Button und in der Auswahlprozedur verfügbar ist.

Problem: Wird gleich in der Prozedur gelöscht, wie angedacht, läßt sich die Karte anschließend nicht mehr Verschieben und Zoomen, deshalb der Umweg über eine separate Schaltfläche.

### **7 Löschen einer bestimmten Gruppe von Markern**

Voraussetzung beim Setzen des Markers erhalten diese einen einheitlichen Eintrag in der marker.id (auch Text ist möglich)

das Löschen erfolgt wie folgt:

```
Private Sub Button5_Click(sender As Object, e As EventArgs) Handles Button5.Click
         'löschen aller Pos Marker mit gleicher ID sie wird beim Erstellen festgelegt
         Dim element
```

```
 For i = GMapControl1.Overlays.Count - 1 To 0 Step -1 'Schleife für alle Markers
    element = GMapControl1.Overlays.Item(i) 'Element mit Index i
    If element.id = "Pos" Then 'von ausgewählten Marker die ID gleich ID in Schleife
```

```
 GMapControl1.Overlays.RemoveAt(i) 'Marker mit Index 
 GMapControl1.Refresh() 'aktualisieren
 End If
     Next
      GMapControl1.Refresh() 'aktualisieren
```
End Sub

## **8 Zwei Marker setzen und einen immer an letzter Position bringen**

Man Marker an eine gefahrene Strecke im bestimmten Zeitintervall setzen. Die Positionen könnten von einer GPS Maus geliefert werden. Es ist dann sinnvoll die letzte Position besonders zu kennzeichnen. Hier ein Beispiel:

In zwei Textfeldern wird die Position eingegeben (evt. gekoppelt an eine Datenherkunft von einer GPS Maus). Ausgelöst wird das setzen über einen Button, der wiederum über einen Timer automatisch mit einem Klick-Ereignis betätigt wird. Es entstehen auf der Karte Marker (als kleiner Punkt) die letzte Position wird zusätzlich mit einem Pfeil gekennzeichnet.

Code: Private Sub Button4\_Click(sender As Object, e As EventArgs) Handles Button4.Click 'GPS Pos manuell setzen Dim tooltext As String Dim lat As Double Dim lng As Double

 'Werte für Breite und Länge prüfen If  $Trim(TextBox5.Text) =$  "" Or  $Trim(TextBox6.Text) =$  "" Then Exit Sub 'auf leer prüfen If IsNumeric(TextBox5.Text) = False Or IsNumeric(TextBox6.Text) = False Then Exit Sub 'auf Numeric prüfen

 $lat = TextBox5.Text$  $ln g = TextBox 6. Text$ If lat = alteBreite And lng = alteLaenge Then Exit Sub 'bei keiner Pos Änderung braucht kein Merker gesetzt zu werden

 Dim posmarkers As GMap.NET.WindowsForms.GMapOverlay = New GMap.NET.WindowsForms.GMapOverlay("pomarkers") 'Punkt Dim posmarkers2 As GMap.NET.WindowsForms.GMapOverlay = New GMap.NET.WindowsForms.GMapOverlay("pomarkersring") 'Pfeil Dim m As New GMap.NET.WindowsForms.Markers.GMarkerGoogle(New GMap.NET.PointLatLng(lat, lng), New Bitmap("symb.gif")) 'Punkt Dim n As New GMap.NET.WindowsForms.Markers.GMarkerGoogle(New GMap.NET.PointLatLng(lat, lng), New Bitmap("Pfeil.gif")) 'Pfeil

 GMapControl1.Overlays.Add(posmarkers) tooltext = "Position: "  $\&$  lat  $\&$  " - "  $\&$  lng 'Tooltext eingeben  $m.ToolTipText = toothext$   $TooltipText$  m.ToolTip.Fill = Brushes.Beige 'Hintergrund m.ToolTip.Foreground = Brushes.Black 'Schriftfarbe

m.ToolTip.TextPadding =  $New Size(15, 15)$  'GRöße m.ToolTip.Stroke = Pens.Blue 'Umrandung d. Textfeldes m.Tag = "Pos" 'Marker Eintrag Tag posmarkers.Id = "Pos" 'Marker Eintrag ID über diese ID können alle Marker gleichzeitig gelöscht werden posmarkers.Markers.Add(m) 'Marker setzen

```
 'alten Pfeil löschen
 'löschen Pos Marker Pfeil mit gleicher ID PosPfeil
 Dim element
 For i = GMapControl1.Overlays.Count - 1 To 0 Step -1 'Schleife für alle Markers
   element = GMapControl1.Overlays.Item(i) 'Element mit Index i
                                      'Marker die ID gleich PosPfeil
     GMapControl1.Overlays.RemoveAt(i) 'Marker mit Index 
    GMapControl1.Refresh() 'aktualisieren
   End If
 Next
GMapControl1.Refresh() 'aktualisieren
```
#### 'Pfeil setzen

 GMapControl1.Overlays.Add(posmarkers2) posmarkers2.Id = "PosPfeil" 'Marker Eintrag ID über diese ID können alle Marker gleichzeitig gelöscht werden posmarkers2.Markers.Add(n) 'Marker setzen als Ring

 'alte Positionen speichen da bei keiner Bewegung auch kein neuer Marker gesetzt werden muss alteBreite  $=$  lat alteLaenge = lng

#### End Sub

Um zu vermeiden, dass bei Stillstand unnötig Marker gesetzt werden wird die alte Position gespeichert ( Variable alteBreite und alteLaenge, beide Public deklariert) und nur bei Änderung der Position wird ein neuer Marker gesetzt.

# **9 Offline Nutzung der Karten**

Die aufgerufenen Karten werden automatisch gecacht und sind auch im Offline Modus verfügbar.

Es gibt die Möglichkeit im Online Modus gezielt einen Bereich in den Cache-Ordner zu laden, indem man die "Alt" Taste drückt und den gewünschten Bereich mit der Maus zieht. Der Download beginnt sofort. Leider ist es mir nicht gelungen den Verlauf bzw. das Ende des Downloads anzuzeigen. Also Warten bis Festplatten LED sich beruhigt.

Der Standardordner für den Cache ist:

*C:\Users\Administrator\AppData\Local\GMap.NET\TileDBv5\en gespeichert Datei: Data.gmdb*

Man kann diesen Ort auch ändern und auch mehrere Dateien verwenden. Beispiel für anderen Cache Speicherort in der Prozedur zum Laden der Karte:

GMapControl1.CacheLocation = Application.StartupPath & "\Karten\" & cachespeicherort 'Cache Pfad GMap.NET.GMaps.Instance.ImportFromGMDB(Application.StartupPath & "\Karten\" & cachespeicherort) 'Pfad zum laden des Cache

Hier im Unterordner Karten im Projektordner. Wobei die Variable cachespeicherort einen weiteren Unterordner darstellt, der flexibel ausgewählt werden kann. In diesem Unterordner wird dann automatisch eine Dateistruktur (\TileDBv5\en\ Data.gmdb) angelgt. In meinem Projekt arbeite ich mit mehreren Ordnern, die es erlaubt verschiedene Cache Gebiete zu verwalten. Die Datei Größe der Cache-Datei *Data.gmdb* wird automatisch festgelegt.

Ein komplettes Projekt mit GPS Empfang kann unter der E-Mail: **info@schaefer-marksuhl.de** angefordert werden.